## **Inclusion plotting**

1. Connect to the microscope

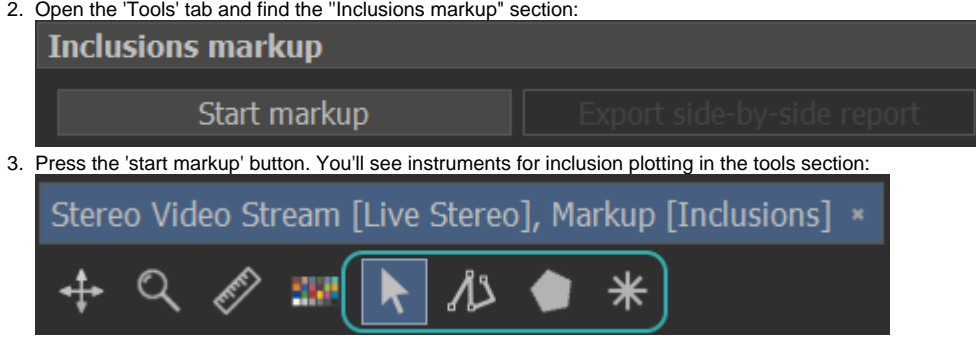

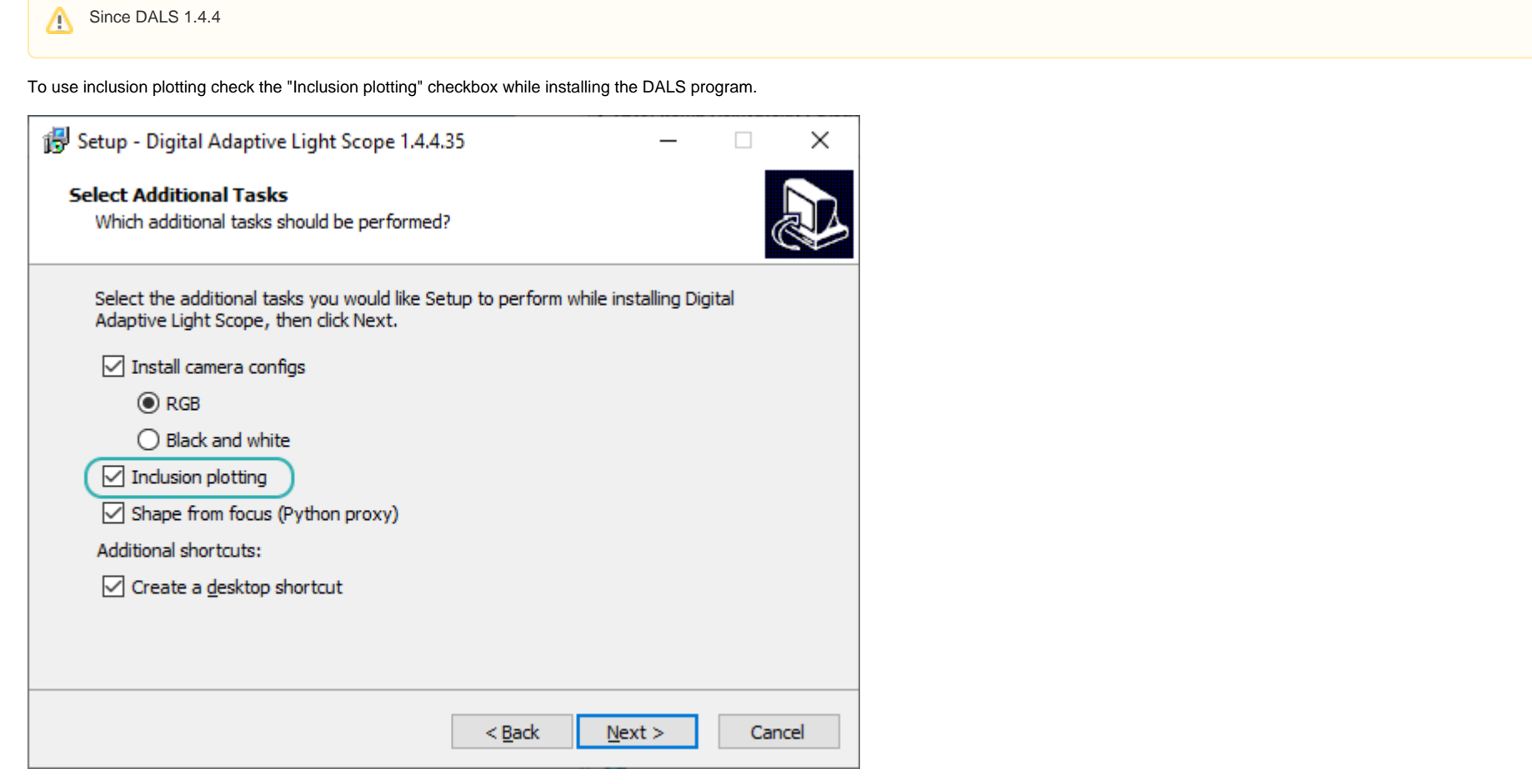

DALS supports inclusion plotting on images and on a stream from a microscope. We describe the microscope stream scenario below. The scenario of plotting inclusions on images is the same.

4. Use these tools to make a plot. See details about tools [here](https://octonus-teams.com/wiki/display/OPD/Create+and+edit+plottings). You can change inclusion type, relief and customize inclusions visualization at inclusion panels in the 'View' tab:

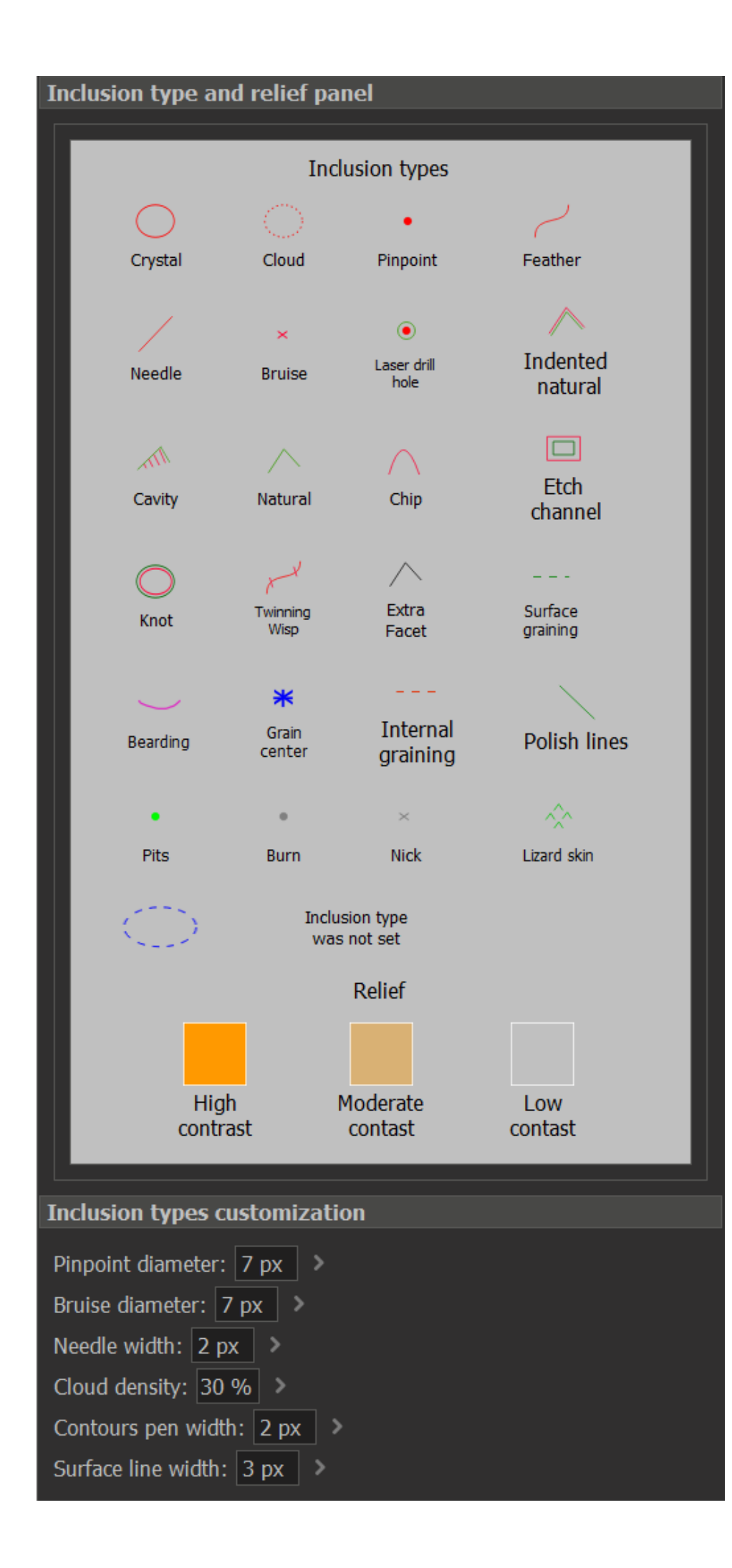

5. Press the 'Export side-by-side report' button at the 'Inclusions markup' section from step 2, then choose where to save a file, the file name and the file extension and press the 'Save' button.